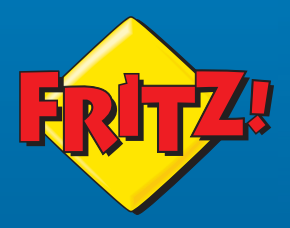

# **FRITZ! Repeater** 1200**AX**

Kurzanleitung

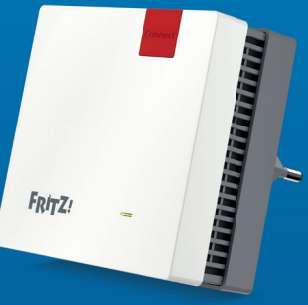

## **Der FRITZ!Repeater 1200 AX**

Der FRITZ!Repeater 1200 AX erweitert das WLAN einer FRITZ!Box oder eines beliebigen anderen WLAN-Routers. An seinem LAN-Anschluss können Netzwerkgeräte angeschlossen werden oder der FRITZ!Repeater kann mit einer FRITZ!Box oder einem WLAN-Router per Kabel verbunden werden.

#### **Handbuch**

Diese Kurzanleitung enthält wichtige Informationen für die Inbetriebnahme Ihres FRITZ!Repeater 1200 AX. Alles Weitere finden Sie in unserem PDF-Handbuch und in der Wissensdatenbank auf **avm.de/service**.

#### **WLAN-Router anderer Hersteller**

Sie können den FRITZ!Repeater 1200 AX mit WLAN-Routern anderer Hersteller verwenden. Zur Vereinfachung spricht die Kurzanleitung allgemein von FRITZ!Box, es sei denn, eine Funktion wird nur von einem bestimmten Gerätetyp unterstützt.

#### **Mesh mit FRITZ!**

Der FRITZ!Repeater 1200 AX unterstützt Mesh (bin Verbindung mit einer FRITZ!Box mit FRITZ!OS 7.0 (und höher).

Im Mesh einer FRITZ!Box übernehmen WLAN-fähige FRITZ!-Produkte automatisch verschiedene Einstellungen und bilden ein besonders leistungsstarkes WLAN. In der Mesh-Übersicht der FRITZ!Box-Benutzeroberfläche erhalten Sie Informationen zu den Verbindungen im Mesh und können Updates Ihrer FRITZ!-Produkte vornehmen.

#### **Sicherheit**

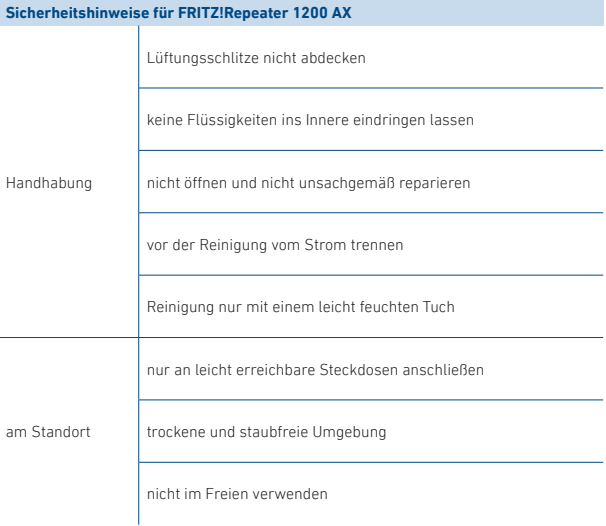

### **Lieferumfang**

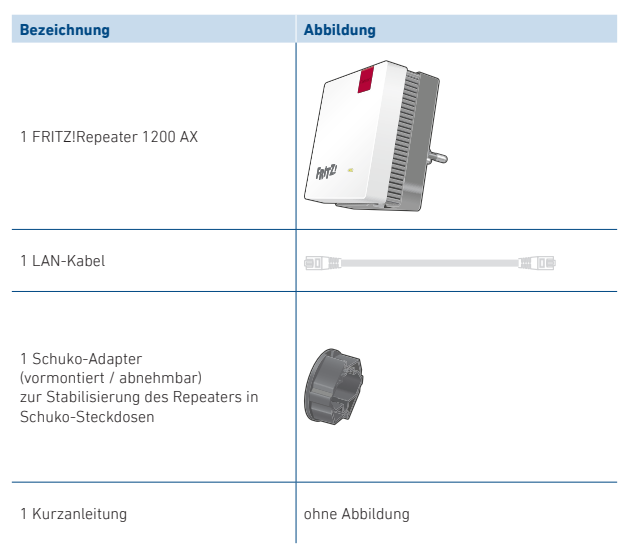

### **Gerätemerkmale**

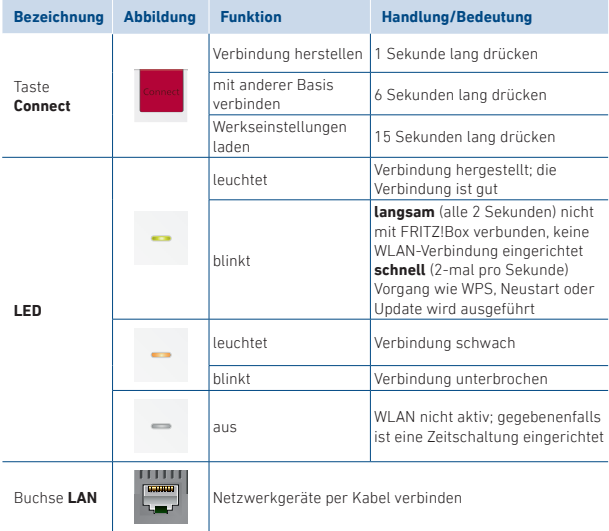

### **Verbindungsmöglichkeiten**

Sie können den FRITZ!Repeater 1200 AX per WLAN oder per LAN-Kabel mit einer FRITZ!Box verbinden.

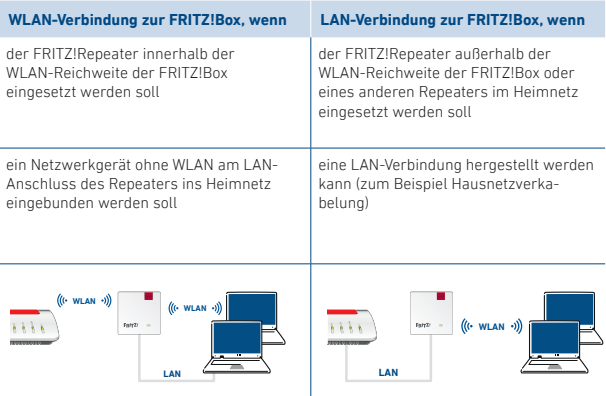

Lesen Sie weiter unter "WLAN-Verbindung einrichten" auf Seite 8.

Lesen Sie weiter unter "LAN-Verbindung einrichten" auf Seite 9.

### **WLAN-Verbindung einrichten**

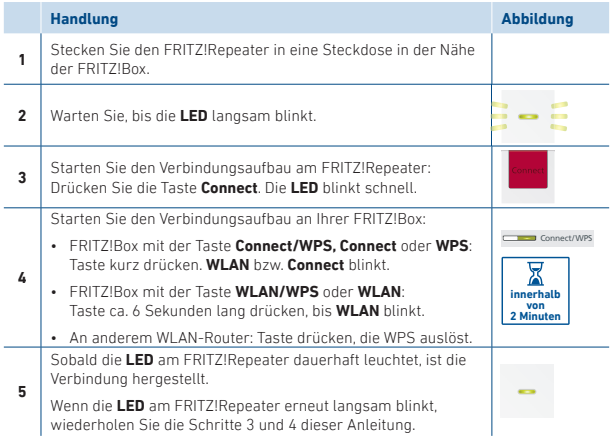

Wenn die Verbindung hergestellt ist, positionieren Sie den FRITZ!Repeater neu. Lesen Sie weiter auf Seite 10.

Sollte die WLAN-Verbindung per Tastendruck nicht hergestellt werden können, fi nden Sie eine Alternative im PDF-Handbuch auf **avm.de/service**.

## **LAN-Verbindung einrichten**

Diese Tabelle zeigt die Ersteinrichtung einer LAN-Verbindung zu einer FRITZ!Box mit FRITZ!OS 7.0 (und höher). Alles Weitere fi nden Sie in unserem PDF-Handbuch auf **avm.de/service/handbuecher/fritzwlan/**.

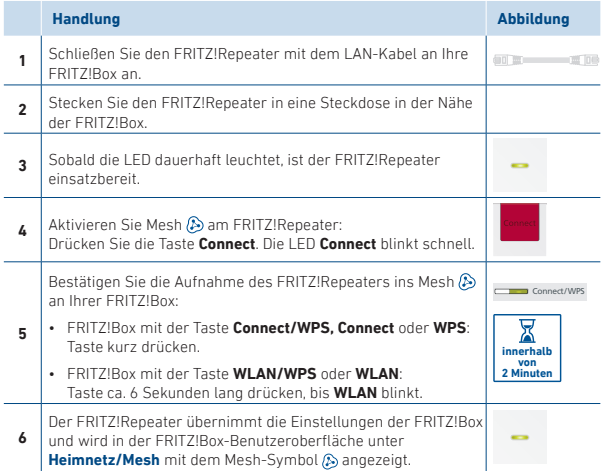

## **FRITZ!Repeater positionieren**

Wenn Sie eine WLAN-Verbindung für den FRITZ!Repeater zur FRITZ!Box eingerichtet haben, dann positionieren Sie den Repeater neu.

Schließen Sie den FRITZ!Repeater an einer Steckdose an, die sich etwa auf halbem Weg zwischen der FRITZ!Box und den WLAN-Geräten befindet, für die Sie Ihr WLAN erweitern möchten. Der FRITZ!Repeater und die FRITZ!Box stellen die eingerichtete Verbindung automatisch wieder her.

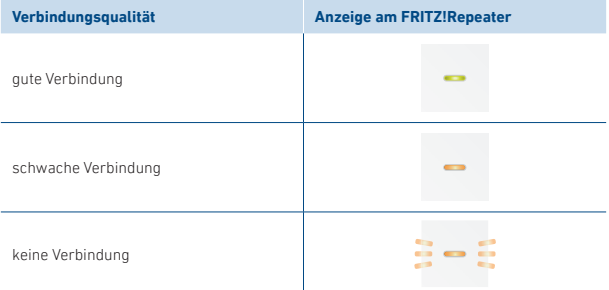

Bei unzureichender Verbindungsqualität wählen Sie eine Steckdose näher zur FRITZ!Box. Sie können den FRITZ!Repeater mit der FRITZ!App WLAN exakt positionieren.

#### **FRITZ!App WLAN**

Die FRITZ!App WLAN hilft Ihnen, den FRITZ!Repeater optimal zu positionieren. Die FRITZ!App WLAN erhalten Sie kostenlos für Ihr Smartphone.

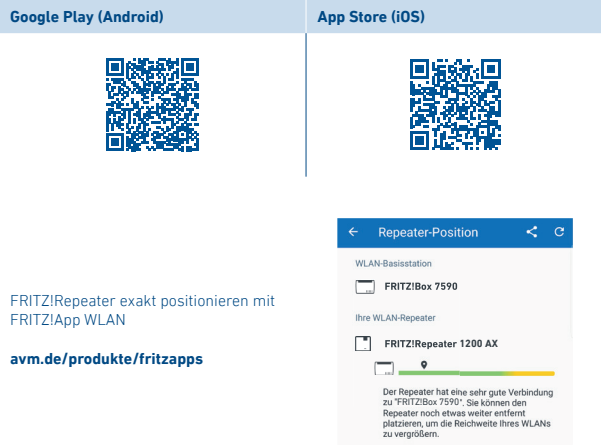

#### **FRITZ!Repeater einstellen**

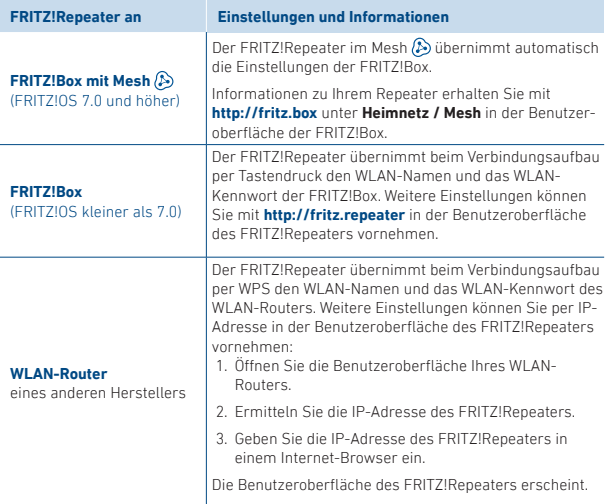

#### **Funkfrequenzen und Sendeleistung**

- WLAN: 2,4 GHz 2,483 GHz, max. 100 mW
- WLAN: 5,15 GHz 5,35 GHz, max. 200 mW
- WLAN: 5,47 GHz 5,725 GHz, max. 1000 mW
- In AT, BE, BG, CY, CZ, DE, DK, EE, EL, ES, FI, FR, HR, HU, IE, IT, LT, LU, LV, MT, NL, PL, PT, RO, SE, SI, SK, UK darf WLAN zwischen 5,15 GHz und 5,35 GHz nur in geschlossenen Räumen eingesetzt werden.

## **Rechtliches**

#### **CE-Konformitätserklärung**

Hiermit erklärt AVM, dass sich der FRITZ!Repeater in Übereinstim- $\blacktriangleright$  mung mit den grundlegenden Anforderungen und den relevanten Vorschriften der Richtlinien 2014/53/EU, 2009/125/EG sowie 2011/65/EU befindet.

Die Langfassung der CE-Konformitätserklärung finden Sie in englischer Sprache unter **en.avm.de/ce**.

#### **Diagnosedaten**

Zur Verbesserung Ihres Produkts und für den sicheren Betrieb an Ihrem Anschluss verwendet AVM Fehlerberichte und bei Bedarf Diagnosedaten.

Diese Einstellungen können Sie ändern, indem Sie unter dem Menü auf **Inhalt** und in der Fußzeile auf **AVM-Dienste** klicken.

#### **Entsorgung**

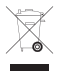

Der FRITZ!Repeater und die Kabel dürfen gemäß europäischer Vorgaben nicht über den Hausmüll entsorgt werden. Bitte bringen Sie sie nach der Verwendung zu den Sammelstellen der Kommune.

#### **Rechtliche Hinweise**

Rechtliche Hinweise und Lizenzbestimmungen finden Sie in der Hilfe der Benutzeroberfläche.

# **avm.de/service**

- **>** Top 10 Wissensdokumente
- **>** Downloads
- **>** Handbuch
- **>** Support

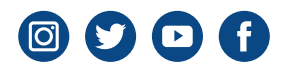

r.  $\sim$   $\sim$   $\sim$ WLAN-KarteĤ

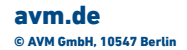

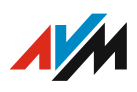